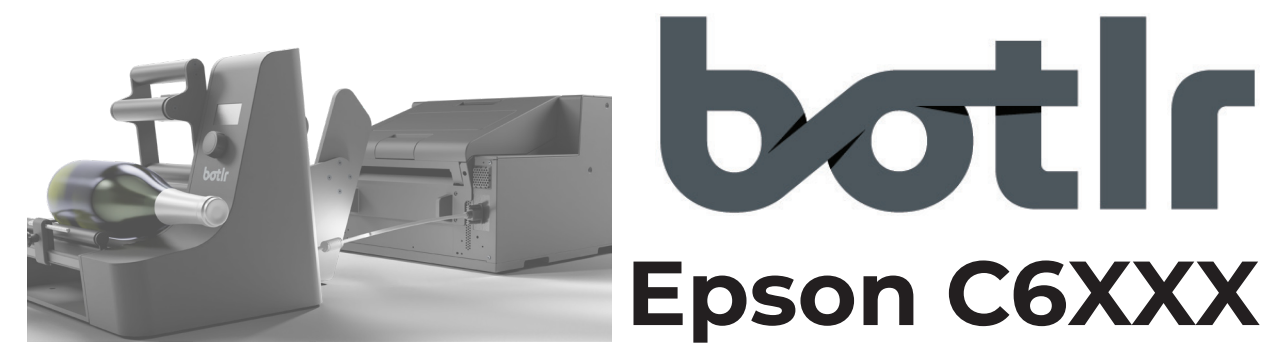

## **Printer Driver setting PE models**

General Settings >> Settings for Paper Handling After Print >> **Auto Apply**

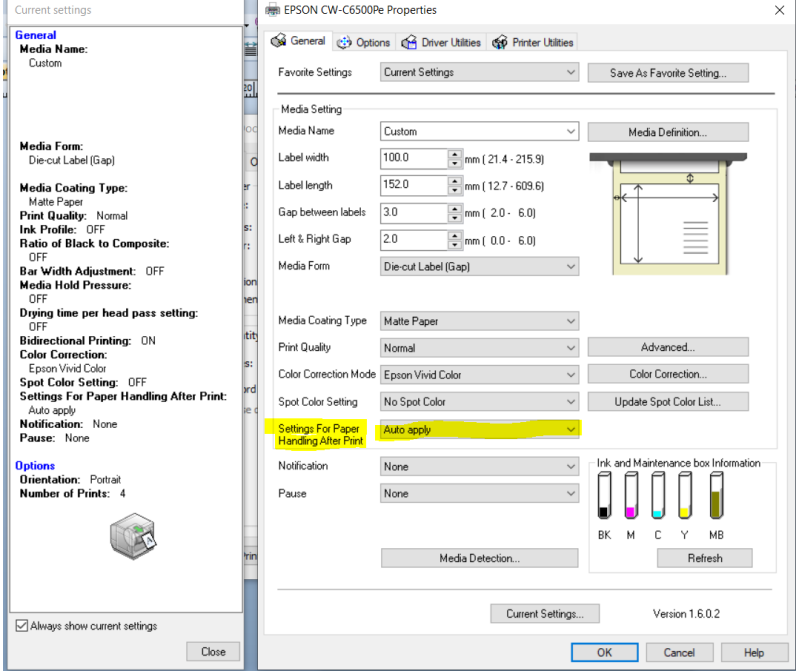

## **Printer Driver setting AE models:**

General Settings >> printing preferences >> Media >> Settings for media handling after print >> "do not cut and stop at print end position"

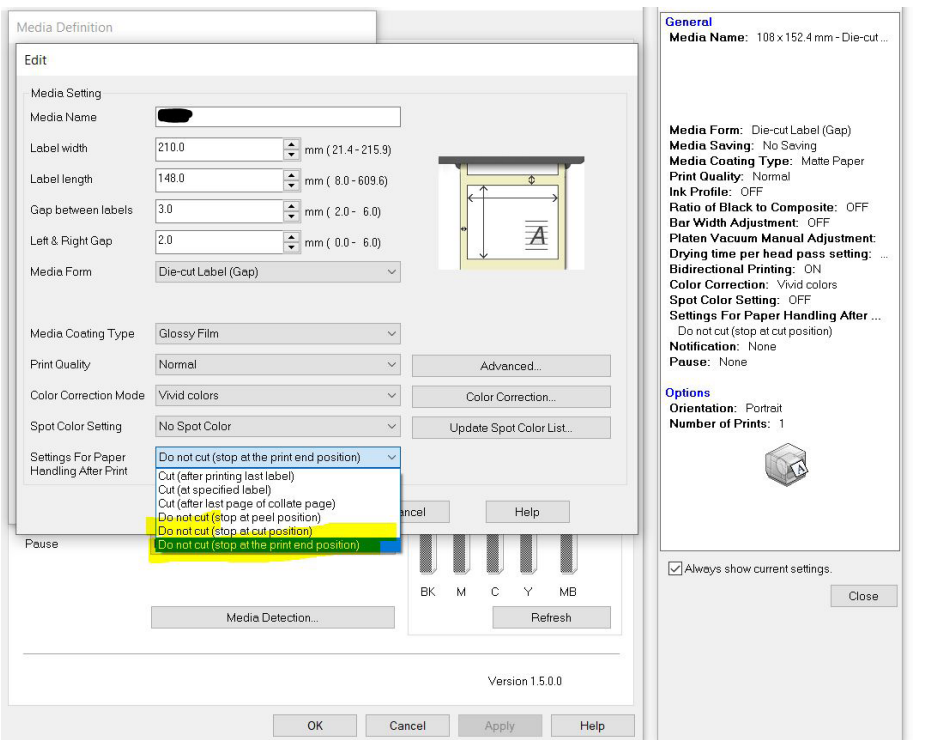

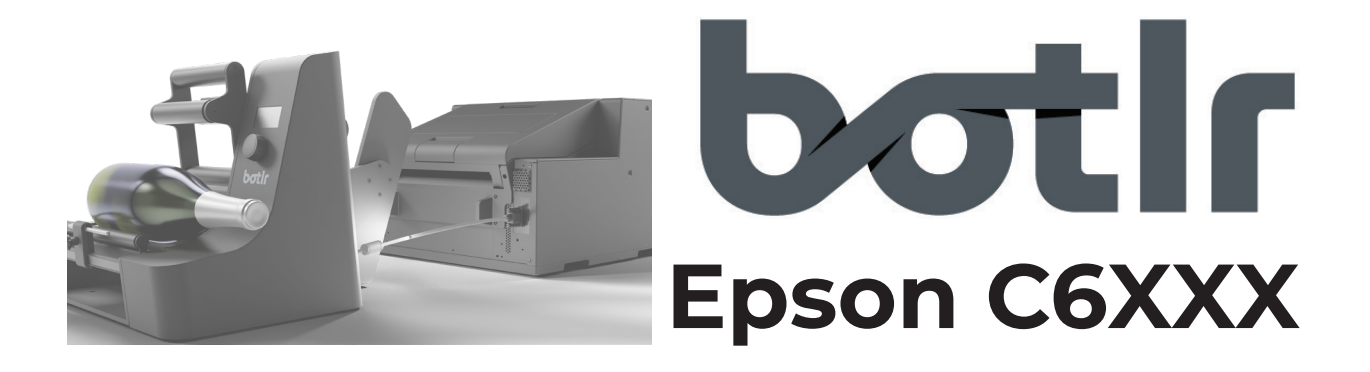

## **Printer setting:**

- **→** settings >> General Settings >> Printer Settings >> Print Options >> External I/O Settings
- **→ End Print Signal: Low Level Enable**
- **→ Pause Signal: Execute at Low**
- **→ Disable/ignore all other signals**

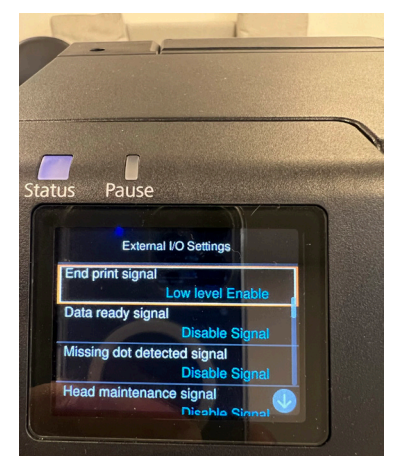

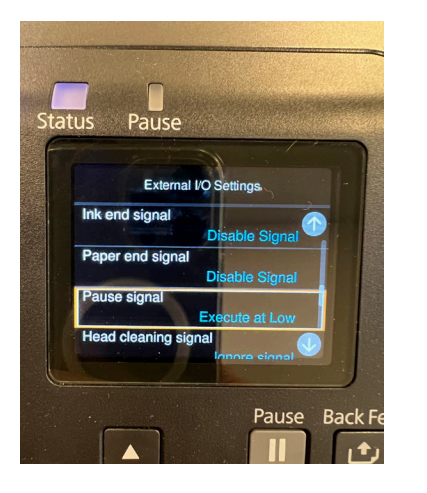

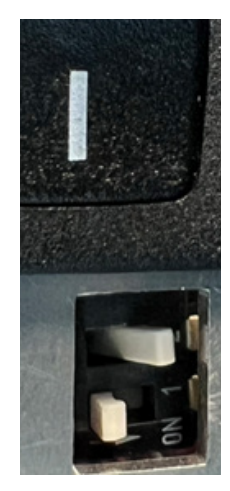

## **Setting DIP-SWITCH on BOTLR**

**For connecting your EPSON C6XXX series printer, please attach both connectors and ensure that dip-switch number 2 is in the ON-position. By factory- default your device should be ready to use in combination with the cable without any modification. The DIP-SWITCH can be found just below the power switch on your BOTLR.**